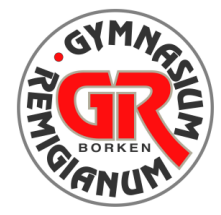

# **GYMNASI UM** Remigianum

Liebe Eltern,

Sie haben bereits ein iPad und möchten dieses in das zentrale Geräteverwaltungssystem der Schule (MDM/jamf) einbinden lassen? Dann müssen Sie einige wichtige Informationen beachten:

## **Ist das vorhandene iPad kompatibel?**

Wenn es sich bei dem Tablet um ein iPad handelt, das als Betriebssystem IOS 14 verwenden kann, wie Geräte ab der 7. Generation, ist eine Einbindung problemlos möglich.

## **Wie kommt das zentrale Geräteverwaltungssystem auf das iPad?**

Folgende Schritte sind hierzu nötig:

**1. Die Einbindung als "Nachträgliche Registrierung" bis Ende November buchen**

In dem verlinkten Bestellportal

[https://gymnasium-remigianum.tabletklasse.de](https://gymnasium-remigianum.tabletklasse.de/) (Passwort: GRB#2023)

können Sie für ca. 20 € (zzgl. Versandkosten) unter "DEP nachträgliche Registrierung" die Einbindung in unser zentrales Geräteverwaltungssystem (MDM/jamf) buchen.

Bitte nehmen Sie die Buchung bis **Ende November** vor, damit die iPads frühzeitig vor dem 2. Halbjahr bei Ihnen eingehen. Wenn Sie gerne das iPad verlässlich vor den Weihnachtstagen zurückerhalten möchten, dann empfiehlt es sich schon früher die Buchung vorzunehmen.

Nach der Buchung über das Bestellportal erhalten Sie eine Bestätigungsmail, die einen Termin zum Einsenden des iPads und eine Anleitung zur Vorbereitung des iPads für die nachträgliche Registrierung beinhaltet. Falls Sie ein ganz neues iPad, das noch nie eingeschaltet wurde besitzen, so können Sie das iPad einfach in der Originalverpackung, ohne Ladegerät und Kabel, einschicken.

Beachten sie die Informationen in der Bestätigungsmail bitte genau. Schicken Sie anschließend das Gerät bitte bei der ACS-Group ein.

## **2. Sicherung wichtiger Daten, die auf dem iPad vorhanden sind**

*a) Sicherung von Fotos und Videos*

Fotos und Videos nehmen häufig einen Großteil des Speicherplatzes auf dem iPad ein. Hier macht es Sinn, diese nicht über iCloud, sondern direkt über einen Windows-Computer oder über einen MacOS-Computer zu sichern. Weiterhin bestehen viele Möglichkeiten die Dateien auch über iCloud und andere Cloud-Anbieter zu sichern. Eine Anleitung, die viele Möglichkeiten abdeckt, finden Sie hier:

[https://praxistipps.chip.de/iphone-fotos-auf-pc-uebertragen-ohne-itunes-so](https://praxistipps.chip.de/iphone-fotos-auf-pc-uebertragen-ohne-itunes-so-gehts_29917)[gehts\\_29917](https://praxistipps.chip.de/iphone-fotos-auf-pc-uebertragen-ohne-itunes-so-gehts_29917)

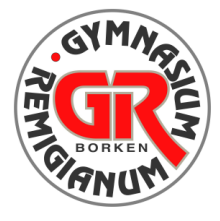

# **GYMNASI UM** Remigianum

*b) Sicherung von Daten aus GoodNotes*

Wichtige Dokumente können z.B. in der App GoodNotes enthalten sein. Die App bietet eine einfache Möglichkeit, Daten zu sichern. Eine Anleitung hierzu finden Sie hier:

<https://papierlos-studieren.net/de/2020/11/12/backups-in-goodnotes/>

- *c) Sicherung der Apps (ohne enthaltene Dateien, Spielstände etc.)* Alle Apps können Sie nach dem Zurücksetzen wieder über den App Store auf das iPad aufspielen, wenn Sie wieder die selbe Apple-ID mit dem Gerät verknüpfen.
- *d) Daten weiterer Apps sichern*

Da die Möglichkeiten der Apps, die Sie benutzen, nahezu unbegrenzt sind, können wir nicht auf alle Fälle eingehen. Wenn Sie weitere wichtige Daten in bestimmten Apps gespeichert haben, informieren Sie sich beim App-Anbieter oder über die Dokumentationen zu den Apps über die Möglichkeiten der Datensicherung, bevor Sie das Gerät zurücksetzen.

## **3. Rücksetzung des Gerätes auf die Werkseinstellungen**

Bitte beachten Sie die Informationsmail, die Sie vom Dienstleister erhalten, nachdem Sie im Portal die Option "Nachträgliche Registrierung" gebucht haben. Ansonsten kann die Einbindung nicht durchgeführt werden und es entstehen zusätzliche Kosten.

## **4. Verpacken und Versand der Geräte**

Nach der Sicherung schicken Sie das iPad (falls vorhanden: in der Originalverpackung oder der Schutzhülle, aber ohne Ladegerät und Kabel) sicher verpackt an den Dienstleister ACS. Erkundigen Sie sich im Vorfeld über die Versicherungsbedingungen des von Ihnen gewählten Logistikunternehmens.

## **5. Beachtung der Hinweise nach dem Erhalt des konfigurierten iPads**

Bei externen Geräten, die im Nachhinein in das zentrale Geräteverwaltungssystem (MDM/jamf) eingebunden werden sollen, gilt es, zwei wichtige Regeln zu beachten:

- a) Das iPad darf in den ersten 6 Wochen nach der Einbindung in das Geräteverwaltungssystem nicht zurückgesetzt werden.
- b) Backups, die vor der Einbindung in das Geräteverwaltungssystem erstellt wurden (egal ob über iCloud, iTunes, Finder oder andere Möglichkeiten), dürfen nicht auf das iPad aufgespielt werden.
- $\Rightarrow$  In beiden Fällen würde das Geräteverwaltungssystem vom iPad entfernt und eine erneute, kostenpflichtige Installation des Systems wäre notwendig.

Ihr RemiDigital-Team